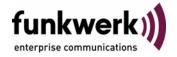

User's Guide bintec R3000w / R3400 / R3800 Licenses

Copyright <sup>©</sup> February 2, 2006 Funkwerk Enterprise Communications GmbH Version 1.0

#### **Purpose**

This document is part of the user's guide to the installation and configuration of bintec gateways running software release 7.3.1 or later. For up-to-the-minute information and instructions concerning the latest software release, you should always read our Release Notes, especially when carrying out a software update to a later release level. The latest Release Notes can be found at www.funkwerkec.com.

#### Liability

While every effort has been made to ensure the accuracy of all information in this manual, Funkwerk Enterprise Communications GmbH cannot assume liability to any party for any loss or damage caused by errors or omissions or by statements of any kind in this document and is only liable within the scope of its terms of sale and delivery.

The information in this manual is subject to change without notice. Additional information, changes and Release Notes for bintec gateways can be found at www.funkwerk-ec.com.

As multiprotocol gateways, bintec gateways set up WAN connections in accordance with the system configuration. To prevent unintentional charges accumulating, the operation of the product should be carefully monitored. Funkwerk Enterprise Communications GmbH accepts no liability for loss of data, unintentional connection costs and damages resulting from unsupervised operation of the product.

#### Trademarks

bintec and the bintec logo are registered trademarks of Funkwerk Enterprise Communications GmbH.

Other product names and trademarks mentioned are usually the property of the respective companies and manufacturers.

### Copyright

All rights are reserved. No part of this publication may be reproduced or transmitted in any form or by any means - graphic, electronic, or mechanical - including photocopying, recording in any medium, taping, or storage in information retrieval systems, without the prior written permission of Funkwerk Enterprise Communications GmbH. Adaptation and especially translation of the document is inadmissible without the prior consent of Funkwerk Enterprise Communications GmbH.

### **Guidelines and standards**

bintec gateways comply with the following guidelines and standards:

R&TTE Directive 1999/5/EG

CE marking for all EU countries and Switzerland

You will find detailed information in the Declarations of Conformity at www.funkwerk-ec.com.

### How to reach Funkwerk **Enterprise Communications GmbH**

Funkwerk Enterprise Communications GmbH

Suedwestpark 94 D-90449 Nuremberg

Germany

Telephone: +49 180 300 9191 0

Fax: +49 180 300 9193 0 Internet: www.funkwerk-ec.com Bintec France

6/8 Avenue de la Grande Lande

F-33174 Gradignan

France

Telephone: +33 5 57 35 63 00

Fax: +33 5 56 89 14 05 Internet: www.bintec.fr

| 1 | Menu Licenses   | ; |
|---|-----------------|---|
|   | Index: Licenses | - |

bintec User's Guide Licenses

2

3

### 1 Menu Licenses

The fields of the LICENSES menu are described below.

### Licenses

This menu is used for activating gateway features with the aid of licenses. Licenses are divided into various types:

- licenses already available in the ex works state of the device (e.g. Easy Licensing, IPSec, PPTP, X.25)
- free extra licenses (e.g. IP address transfer via ISDN, STAC)
- extra licenses at extra cost.

## Entering license data in the Setup Tool

Certain licenses are preconfigured on the gateway in the ex works state (see "Licensed subsystems in ex works state" on page 5). If the data are deleted accidentally, they can be easily recovered using Easy Licensing (see "Mask" on page 6).

You can obtain the license data for extra licenses via the online licensing pages in the support section at <a href="www.funkwerk-ec.com">www.funkwerk-ec.com</a>. Please follow the online licensing instructions. (Please also note the information on the license card for licenses at extra cost.) You will then receive an e-mail with the following data: License key (Key) and license serial number (Serialnumber).

The subsystems available on your gateway are listed under **AVAILABLE LICENSES**:

```
R3000w Setup Tool
                              Funkwerk Enterprise Communications GmbH
[LICENSE]: Licenses
                                                            MyGateway
  Available Licenses:
BRIDGE, CAPI, IP (builtin), OSPF, IPSECCB-IPXFER, IPSEC, STAC, TUNNEL
  Software License ID: R3A110005160100
  Serialnumber
                  Used for
                                Description
                                                  State
                  Software easy licensing
  default
                                                  ok
         ADD
                           DELETE
                                               EXIT
```

The licenses entered are also shown (SERIALNUMBER, USED FOR, DESCRIPTION, STATE).

Possible values for **STATE**:

| Description | Meaning                                                                   |
|-------------|---------------------------------------------------------------------------|
| ok          | Subsystem is activated.                                                   |
| not ok      | Subsystem is not activated.                                               |
| unsupported | You have entered a license for a subsystem your gateway does not support. |

Table 1-1: Possible values for **STATE** 

**Ex works state** The following licenses are available on your gateway in the ex works state:

| Licenses available in ex works state | Meaning                                                                                                    |
|--------------------------------------|----------------------------------------------------------------------------------------------------|
| IP                                   | IP routing                                                                                                    |
| BRIDGE                               | Bridging                                                                                                    |
| IPSEC                                | Virtual Private Networking with Internet Protocol Security (VPN-IPSec)                                                                                                    |
| OSPF                                 | Open Shortest Path First                                                                                                    |
| CAPI                                 | Common ISDN Application Programming Interface                                                                                                    |
|                                      | A software interface standardized in 1989 that allows application programs to access ISDN hardware from the PC. Most ISDN-specific software solutions use the CAPI interface. Such communication applications enable you, for example, to use your PC to send and receive faxes or transfer data over the ISDN. |
| TUNNEL                               | Virtual Private Networking with PPTP (VPN-PPTP)                                                                                                    |

bintec User's Guide Licenses

5

| Licenses available in ex works state | Meaning                                                 |
|--------------------------------------|---------------------------------------------------------|
| X.25                                 | Route X.25 calls and terminate and convert them to TCP. |

Table 1-2: Licensed subsystems in ex works state

## Subsystem obtainable with free license

The following subsystems are available for the gateways after appropriate licensing (see "Licenses" on page 3):

| Subsystem      | Meaning                                                    |
|----------------|------------------------------------------------------------|
| STAC           | Data compression method                                    |
| IPSECCB-IPXFER | IP address transfer in the B-/D-channel for IPSec Callback |

Table 1-3: Subsystem with free license

# Subsystem obtainable with license at extra cost

| Subsystem | Meaning                                         |
|-----------|-------------------------------------------------|
| TUNNEL    | Virtual Private Networking with PPTP (VPN-PPTP) |

Table 1-4: Subsystem with license at extra cost

### Activating extra

You can activate the relevant extra licenses by adding the license information received in the *Licenses* **→** *ADD* menu. Existing entries can be edited by tagging the desired list entry and selecting by pressing **Return**.

| R3000w Setup Tool<br>[LICENSE] [ADD] | Funkwerk Enterprise Communications GmbH<br>MyGateway |
|--------------------------------------|------------------------------------------------------|
| Serialnumber<br>Mask<br>Description  | 65535<br>default easy licensing                      |
| SAVE                                 | CANCEL                                               |

### The *Licenses* → *ADD/EDIT* menu consists of the following fields:

| Field         | Description                                                                                                    |
|---------------|----------------------------------------------------------------------------------------------------|
| Serial Number | The license serial number you received on buying the license.                                                       |
| Mask          | If licenses available in the ex works state have been deleted, confirm the default value: 65535.                    |
|               | Is grayed out automatically when a <b>SERIALNUMBER</b> is entered.                                                  |
| Description   | Description of subsystem.                                                                                           |
| Key           | License key A parameter received during online licensing, which is entered together with the license serial number. |
|               | This field is shown automatically when a <b>SERIALNUMBER</b> is entered.                                            |

Table 1-5: LICENSES menu fields

### **Index: Licenses**

| A | Available subsystems                                                                                                    | ۷           |
|---|----------------------------------------------------------------------------------------------------|-------------|
| D | Description                                                                                                    | 6           |
| Ε | Ex works state                                                                                                    | 4           |
| Н | Hardware serial number                                                                                                    | 3           |
| K | Key                                                                                                    | 3, 6        |
| L | License data  Activating extra licenses  License serial number  PIN  Serial number  Software license ID  License serial number | 5 3 3 3 3 3 |
| M | Mask                                                                                                    | 6           |
| 0 | Online licensing                                                                                                    | 3, 6        |
| P | PIN                                                                                                    | 3           |
| S | Serial Number<br>Serial number<br>Software license ID                                                                          | 3, 6<br>3   |

bintec User's Guide Licenses

8